#### **공개SW솔루션설치&활용가이드**

시스템SW > SW공학도구

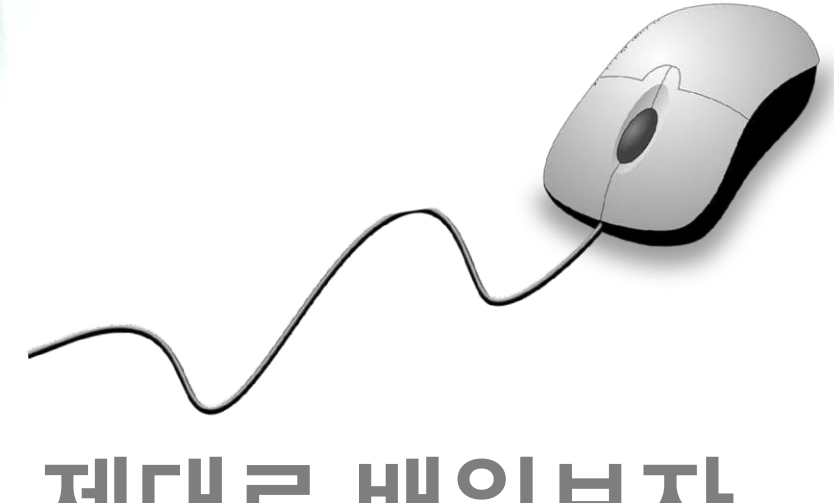

# django

## **제대로 배워보자**

How to Use Open Source Software

#### Open Source Software Installation & Application Guide

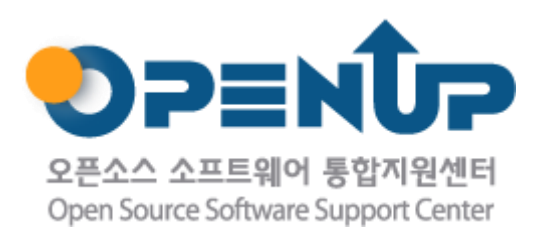

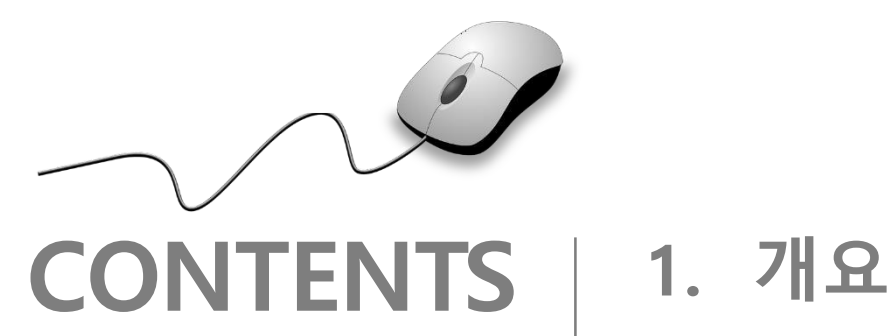

- 
- **2. 기능요약**
- **3. 실행환경**
- **4. 설치 및 실행**
- **5. 기능소개**
- **6. 활용예제**
- **7. FAQ**
- **8. 용어정리**

**1. 개요**

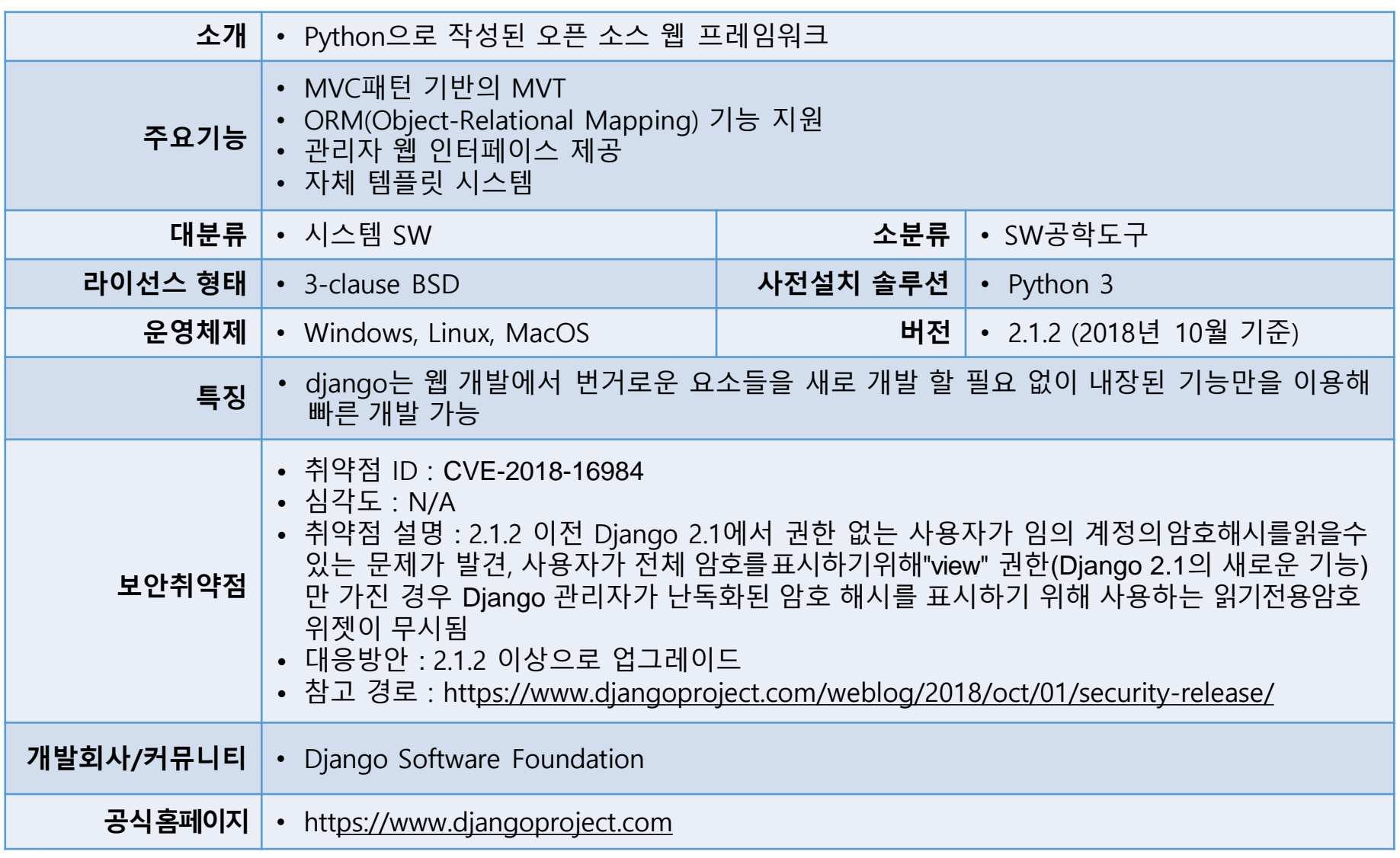

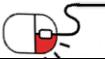

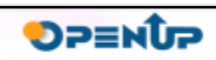

django<br>
1

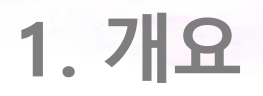

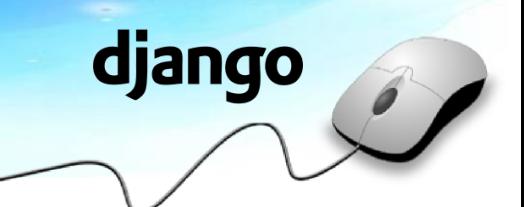

- Python으로 작성된 오픈 소스 웹애플리케이션프레임워크로 MVC(Model View–Controller) 패턴을 따르고 있으며, 현재는 장고 소프트웨어 재단에 의해 관리
- 주요 목표는 복잡한 데이터베이스 기반 웹 사이트의 생성을 쉽게 함
- 컴포넌트의 재사용성과 플러그인화 가능성, 빠른 개발 강조함
- Django를 사용하는 잘 알려진 사이트는 Instagram, Mozilla, The Washington Times, Disqus 등 있음

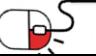

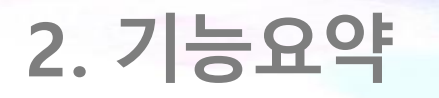

- MVC 패턴 기반 MTV
	- django는 전통적인 MVC 디자인 패턴에서 이야기하는 컨트롤러의 기능을 프레임워크를자체에서하기 때문에 모델(**M**odel), 템플릿(**T**emplate), 뷰(**V**iew)로 분류해 MTV 프레임워크라고 보기도 함
- 객체 관계 매핑(ORM; Object-Relational Mapping)
	- 다양한 데이터베이스 시스템을 지원하고 있으며, 이미 구축한데이터베이스시스템을다른데이터베이스로 변경하는 경우에도 설정을 조금만 변경하면 가능하도록 쉽고 편리함
- 프레임 워크 제한없이 원하는대로 URL을 디자인 가능
- 자체 템플릿 시스템
- Django는 양식을 HTML로 렌더링하고, 사용자가 제출한 데이터를 검증하고, 해당데이터를 원시 Python 유형으로 변환하는 강력한 양식 라이브러리 제공
- 가장 강력한 부분 중 하나는 자동 관리 인터페이스
- 텍스트를 다른 언어로 번역하고 날짜, 시간, 숫자 및 시간대에대한로케일별형식을완벽지원

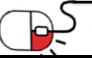

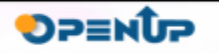

#### **3. 실행환경**

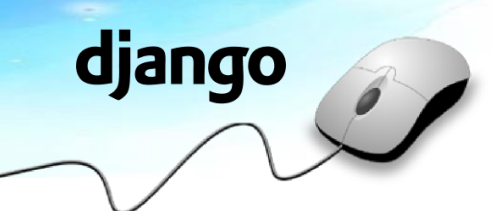

- 지원 OS
	- Windows 32bit / 64bit
	- MacOS
	- Linux
- Django는 1.11 LTS 버전이 Python 2.7을 마지막으로 지원하는 버전(2020년 4월까지 지원)
- 2.0 버전부터는 Python 3 전용 릴리스

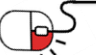

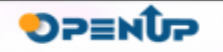

#### **4. 설치 및실행** django **세부 목차 1. django 설치하기**

**2. 코드 에디터 설치하기**

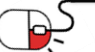

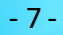

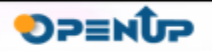

#### **4.1 django 설치하기**

- django를 설치하려면 Python이 먼저 설치 필요
- Python이 설치되어있지 않은 경우 먼저 Python 설치가이드(https:/[/www.oss.kr/storage/app/publi](http://www.oss.kr/storage/app/publi) c/oss/2d/81/%5bPython%5d%20Solution%20Guide%20V0.95.pdf)를보고Python설치
- 플랫폼에 따라서 django를 설치하는 방법 다름
- Windows cmd 창에서 해 명령 프로프트  $\Box$ licrosoft Windows [Version 10.0.17134.345] - > pip install django (c) 2018 Microsoft Corporation, All rights reserved. :\Users\sbk>pip\_install\_django Mac / Linux - 터미널 창에서 Downloading https://files.pythonhosted.org/packages/32/ab/22530cc1b2114e6067eece94a333d6c749fa1c56a009f0721e51c181ea53 /Diango-2.1.2-pv3-none-anv.whl (7.3MB) 100% 7.3MB 169kB/s - \$ pip install django ollecting pytz (from django) Downloading https://files.pythonhosted.org/packages/52/8b/876c5745f617630be90cfb8fafe363c6d7204b176dc707d1805d1e9a0a35 /pytz-2018.6-py2.py3-none-any.whl (507kB) 100% 512kB 826kB/s nstalling collected packages: pytz, django ccessfully installed django-2.1.2 pytz-2018.6 ou are using pip version 9.0.1, however version 18.1 is available. ade pip' command [root@localhost tuser]# pip install django Collecting django Downloading https://files.pythonhosted.org/packages/32/ab/22530cc1b2114e6067ee ce94a333d6c749fa1c56a009f0721e51c181ea53/Django-2.1.2-py3-none-any.whl (7.3MB) 100% 7. 3MB 167kB/s Collecting pytz (from diango) Downloading https://files.pythonhosted.org/packages/52/8b/876c5745f617630be90c fb8fafe363c6d7204b176dc707d1805d1e9a0a35/pytz-2018.6-py2.py3-none-any.whl (507kB 512kB 1, 8MB/ s  $100%$ Installing collected packages: pytz, django Successfully installed django-2.1.2 pytz-2018.6

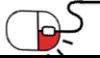

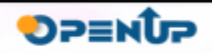

- **4.2 코드 에디터설치하기(1/3)**
- Atom
	- Atom은 GitHub에서 만든 무료 오픈소스
- Brackets
	- Brackets은 어도비에서 만든 무료 에디터
- Sublime Text3
	- 가장 널리 알려진 프로그램으로 무료로 사용할 수 있으며, 설치와사용이편리하고모든운영체제에서 사용 가능

django

**SPENDP** 

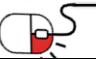

**4.2 코드 에디터 설치하기(Mac /Linux)(2/3)**

- Sublime Text 설치하기
	- \$ sudo rpm -v --import https://download.sublimetext.com/sublimehq-rpm-pub.gpg
	- -\$sudoyum-config-manager--add-repohttps://download.sublimetext.com/rpm/stable/x86\_64/sublime-text.repo

django

**DPENUP** 

- \$ sudo yum install sublime-text

[tuser@localhost ~] \$ sudo rpm - v -- import https://download.sublimetext.com/subli meha-rpm-pub.gpg [sudo] tuser의 암호: [tuser@localhost ~] \$ su 암호: [root@localhost tuser]# sudo yum-config-manager --add-repo https://download.subl imetext com/rpm/stable/x86 64/sublime-text repo Loaded plugins: fastestmirror, langpacks adding repo from: https://download.sublimetext.com/rpm/stable/x86 64/sublime-tex t repo grabbing file https://download.sublimetext.com/rpm/stable/x86 64/sublime-text.re po to /etc/yum, repos, d/sublime-text, repo repo saved to /etc/yum.repos.d/sublime-text.repo [root@localhost tuser]# sudo yum install sublime-text Loaded plugins: fastestmirror, langpacks Loading mirror speeds from cached hostfile \* base: mirror navercorp com \* epel: mirror.premi.st \* extras: mirror navercorp com \* ius: mirrors, kernel, org

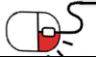

**4.2 코드 에디터 설치하기(Mac /Linux)(3/3)**

- 위 방법으로 안될 시
	- \$ wget https://download.sublimetext.com/sublime\_text\_3\_build\_3176\_x64.tar.bz2
	- \$ tar vxif sublime\_text\_3\_build\_3176\_x64.tar.bz2

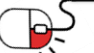

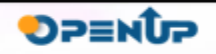

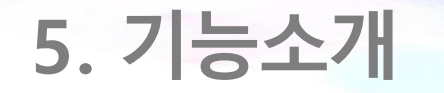

**세부목차**

- **1. Admin 사이트**
- **2. 파이썬 쉘**
- **3. 템플릿 시스템**

#### **4. form**

- **5. 클래스형 뷰**
- **6. 로그**

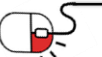

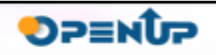

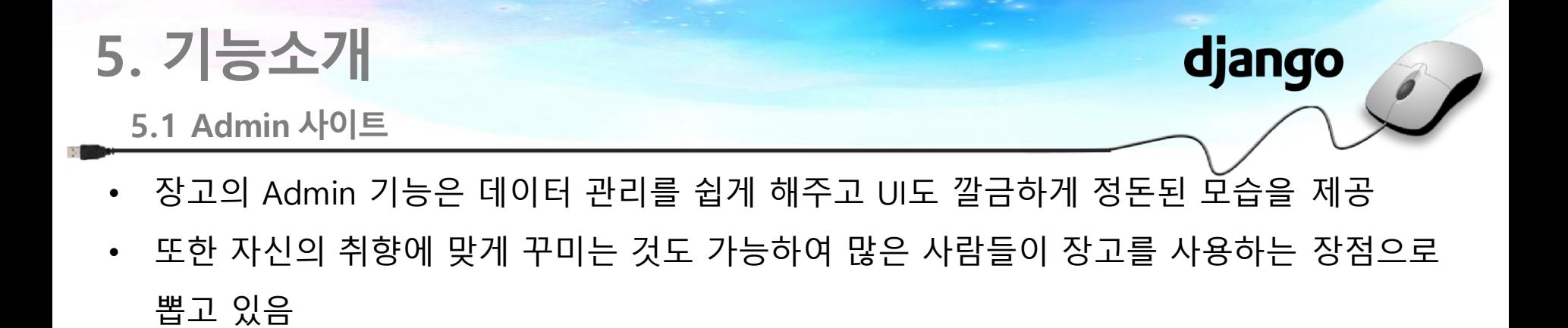

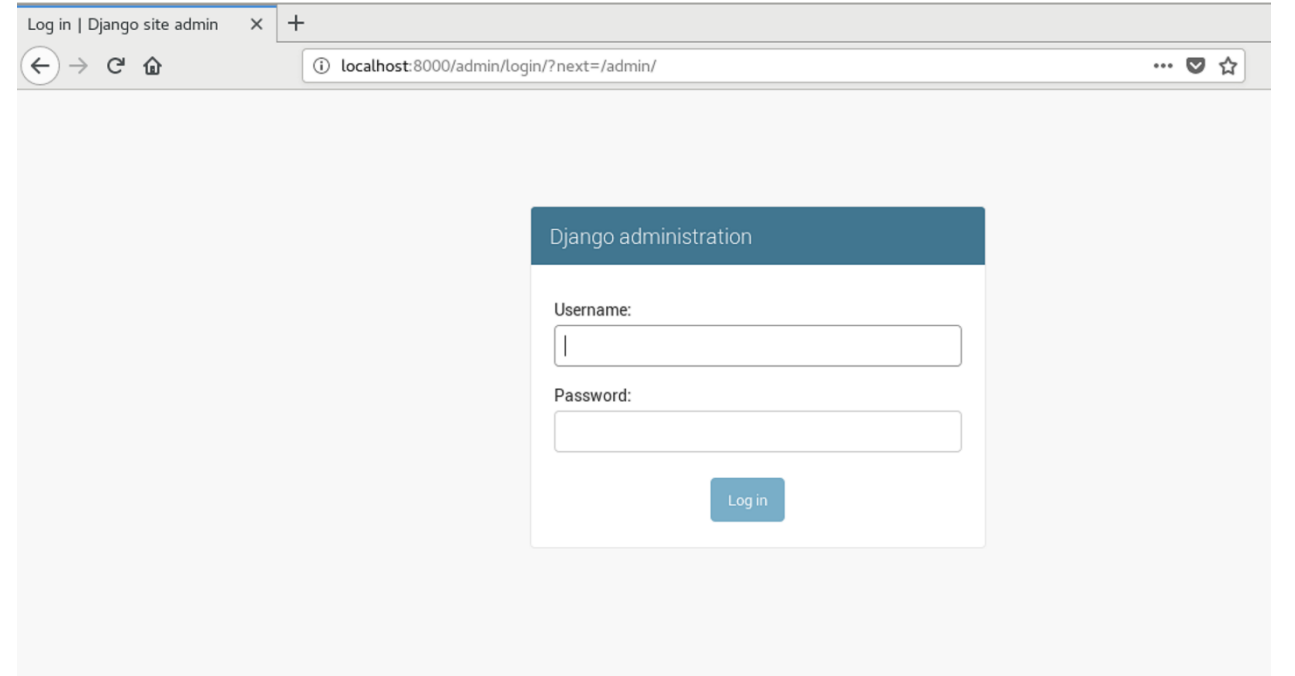

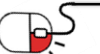

**SPENDP** 

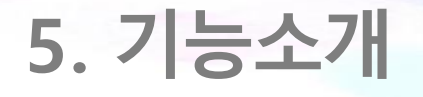

**5.2 파이썬쉘**

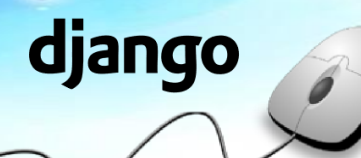

- 장고는 추가로 파이썬 쉘을 이용하여 데이터를 관리할 수 있는 API 제공
- 쉘 데이터 처리는 인터넷 속도가 느려져 Admin 사이트에 접속이 어려울 때 사용 가능
- 복잡한 조건으로 검색하는 것처럼 Admin 사이트보다는 더 다양한 데이터 관리 명령이 가능하다는 장점 있음

[root@localhost mysite]# python3 manage py shell Python 3.6.5 (default, Apr 10 2018, 17:08:37) [GCC 4.8.5 20150623 (Red Hat 4.8.5-16)] on linux Type "help", "copyright", "credits" or "license" for more information. (InteractiveConsole)  $\gg$ 

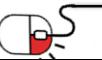

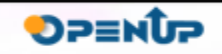

**5.3 템플릿시스템**

- MTV 모델에서 UI를 담당하고 있는 기능이 템플릿 시스템
- 템플릿 코드를 작성 시에 HTML 코드와 파이썬 코드가 섞이지만 중요한 점은 템플릿에서 는 로직을 표현하는 것이 아니라 사용자에게 어떻게 보여줄지에 대한 룩앤필을 표현한다 는 것이며, 따라서 템플릿 코딩은 프로그래밍 이라기 보다는 화면 구현이라고 하는 것이 더 적절한 표현

django

- 템플릿 코드에 if 태그, for 태그 등이 있지만, 이들은 파이썬 프로그래밍 언어의 문법과는 다른 것이며 템플릿 시스템에서만 사용되는 고유 문법
- 장고의 템플릿 시스템은 템플릿 문법으로 작성된 템플릿 코드를 해석하여 템플릿 파일로 결과물 생성
- 이렇게 템플릿 코드를 템플릿 파일로 해석하는 과정을 장고에서는 렌더링이라고 함
- 결과물인 템플릿 파일은 HTML XML CSV 등의 단순한 텍스트 파일

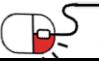

#### **5.4 form**

- 장고는 폼 처리를 위하여 다음의 3가지 기능 제공
	- 폼 생성에 필요한 데이터를 폼 클래스로 구조화하기
	- 폼 클래스의 데이터를 렌더링하여 HTML 폼 만들기
	- 사용자로부터 제출된 폼과 데이터를 수신하고 처리하기

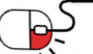

django

**SPENDP** 

#### **5.5 클래스형뷰**

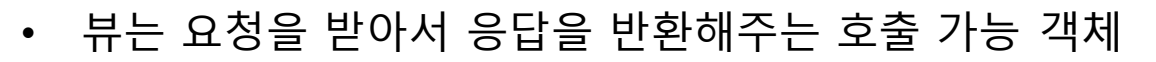

- 장고에서 뷰를 작성하는 방법은 두 가지가 있으며, 하나는 함수이고 하나는 클래스
- 프로젝트가 간단한 경우에는 함수형 뷰로 신속하게 개발하는 것도 하나의 방법임
- 클래스형 뷰를 사용하면 상속과 믹스인 기능을 사용하여 코드를 재사용할 수 있고 뷰를 체계적으로 구성 가능

from django.views.generic import ListView, DetailView from .models import Question

```
class IndexView(ListView):
   template_name = 'cbvpolls/index.html'
   context object name = 'latest question list'
```

```
def get queryset(self):
    return Question.objects.order by('-pub date')[:5]
```

```
class DetailView(DetailView):
   model = Questiontemplate name = 'cbvpolls/detail.html'
```

```
class ResultsView(DetailView):
    model = Questiontemplate name = 'cbvpolls/results.html'
```
from django.shortcuts import render, get object or 404 from django.core.urlresolvers import reverse from .models import Question

```
def index(request):
   latest question list = Question.objects.all().order_by('-pub_date')[:5]
   context = {'latest question list': latest question list}
    return render(request, 'polls/index.html', context)
```
django

```
def detail(request, question_id):
   question = get object or 404(Question, pk=question id)
   return render(request, 'polls/detail.html', {'question': question})
```

```
def results(request, question id):
   question = get object or 404(Question, pk=question id)
   return render(request, 'polls/results.html', {'question': question})
```
DP≡NโP

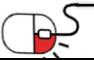

#### **5.6 로그**

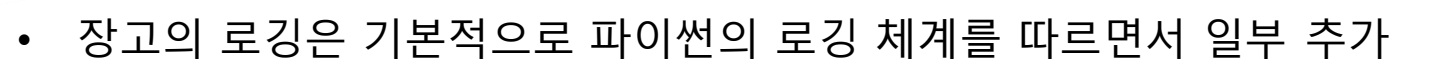

• 파이썬의 로깅 모듈을 보면 로거, 핸들러, 필터, 포맷터 4가지 주요 모듈을 정의하고 있음

django

- 장고의 runserver나 웹 서버에 의해 장고가 실행될 때 장고는 settings.py 파일에 정의된 LOGGING\_CONFIG, LOGGING 항목을 참고하여 로깅에 관련된 설정 처리
- settings.py 파일에 관련 항목이 없더라도 디폴트 로깅 설정 처리
- 따라서 장고의 로깅은 실행되는 시점부터 준비되어 있으므로, 항상 로그를 기록하는 것이 가능 상태임

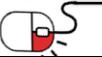

#### **세부 목차**

- **1. django 프로젝트 만들기**
	- **1. django 프로젝트 생성**
	- **2. django 서버 실행**
	- **3. django 서버 접속**
	- **4. django 서버 중단하기**
- **2. Hello World 출력하기**
	- **1. app 만들기**
	- **2. hello world를 출력하는 index 함수만들기**
	- **3. 앱에 접근할 조건을 지정하는 함수 만들기**
	- **4. 앞서 생성한 index 함수를 실행할 조건을 지정하는 함수 만들기**
	- **5. Hello World 확인하기**

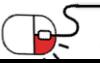

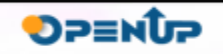

#### **6.1.1 django 프로젝트 생성(Windows)(1/2)**

- > django-admin startproject <프로젝트이름>
- > dir 로 확인해보면 mysite 라는 폴더가 생긴 것을 확인 가능
- > cd mysite 디렉터리를 이동하여 dir로 확인해보면 manage.py 파일과 mysite 라는폴더가 생성된 것을 확인 가능

django

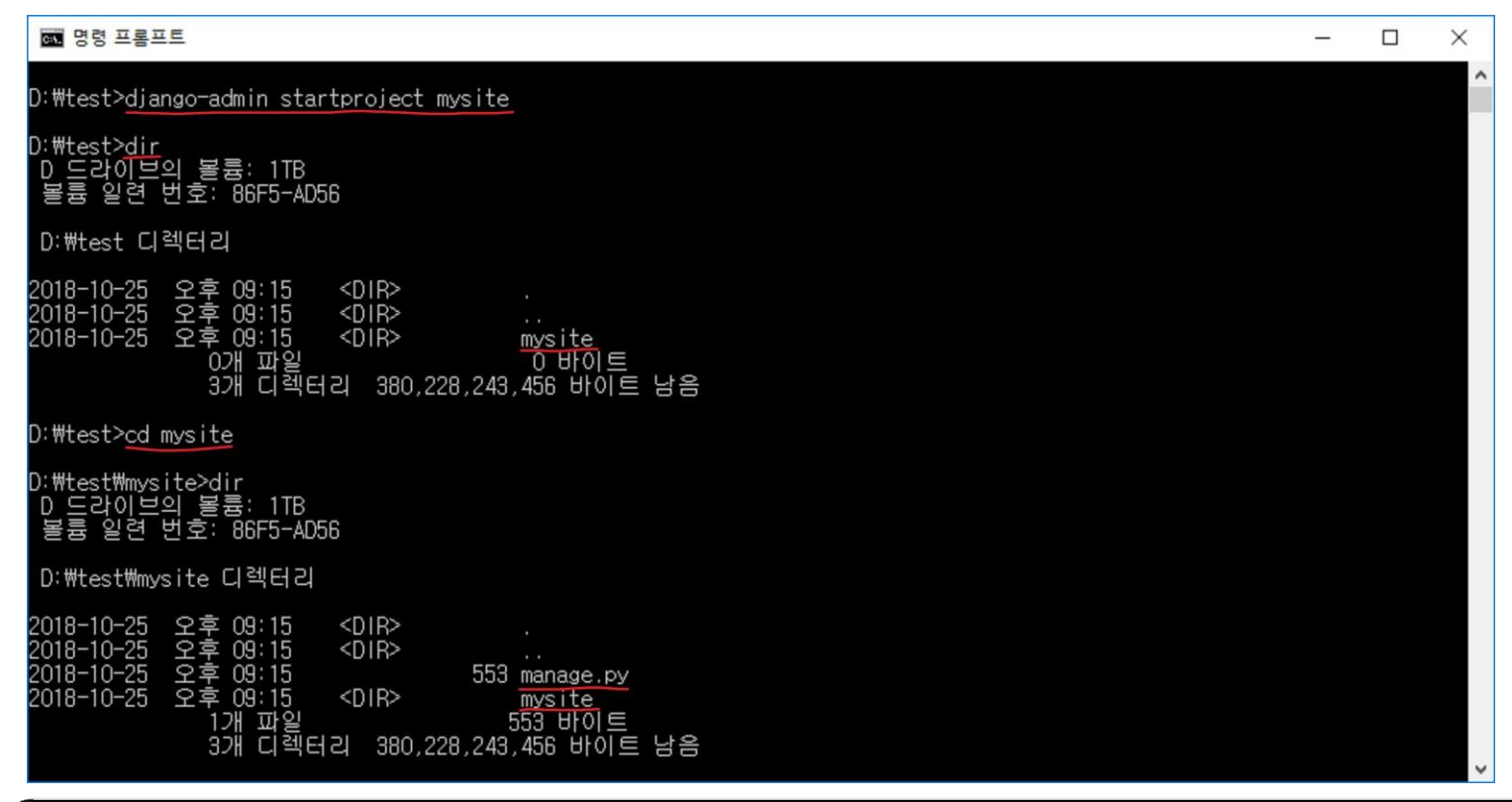

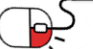

**6.1.1 django 프로젝트생성(Windows)(2/2)**

• 에디터에서 파일 - 폴더열기 - mysite 를 하면 파일들의 구조 확인 가능

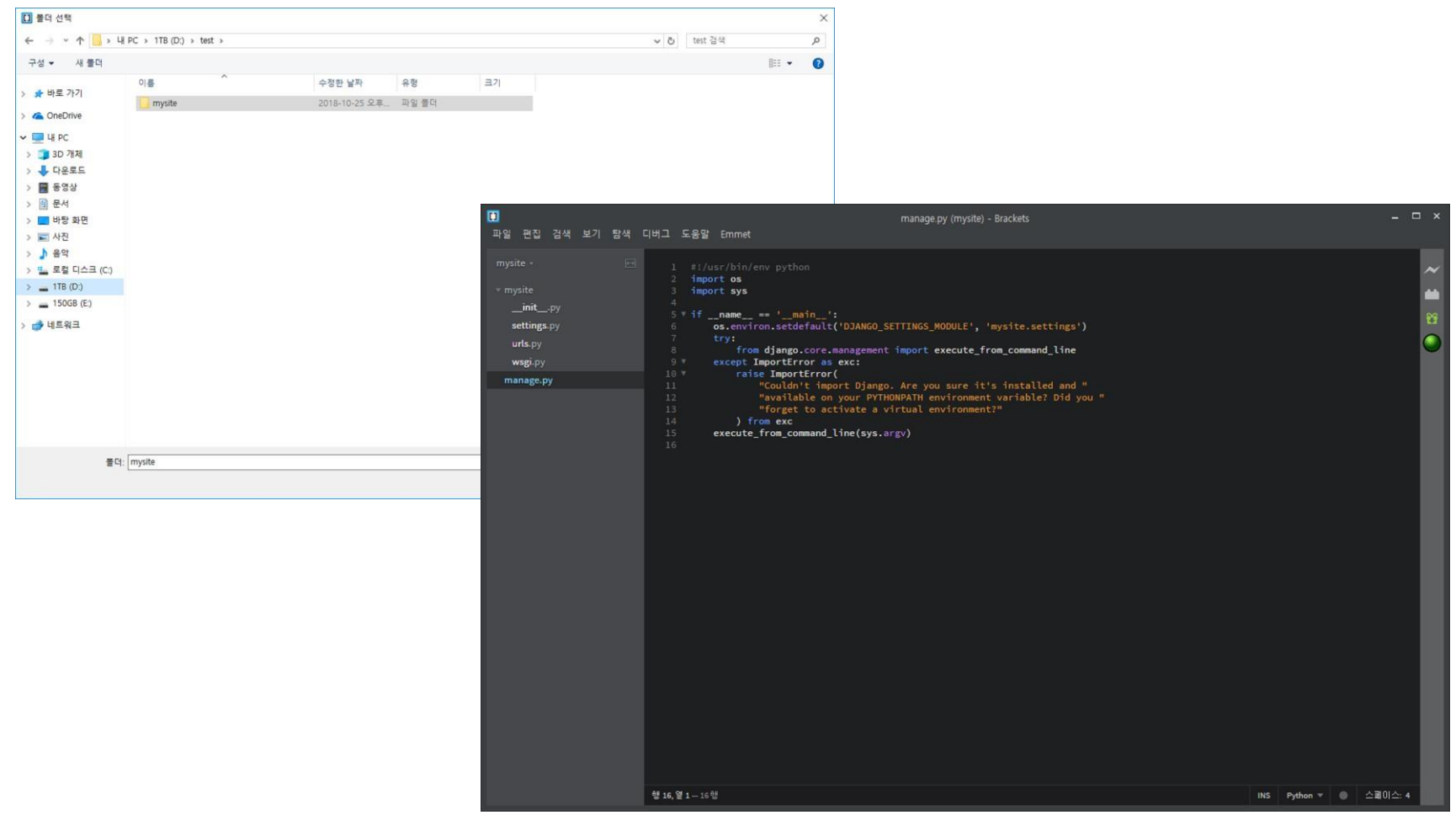

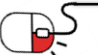

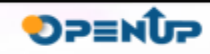

**6.1.2 django 서버실행(Windows)**

- > cd mysite 로 디렉토리 이동
- > python manage.py runserver를 입력하면 서버가 시작되는 것을 확인 가능

django

**OPENUP** 

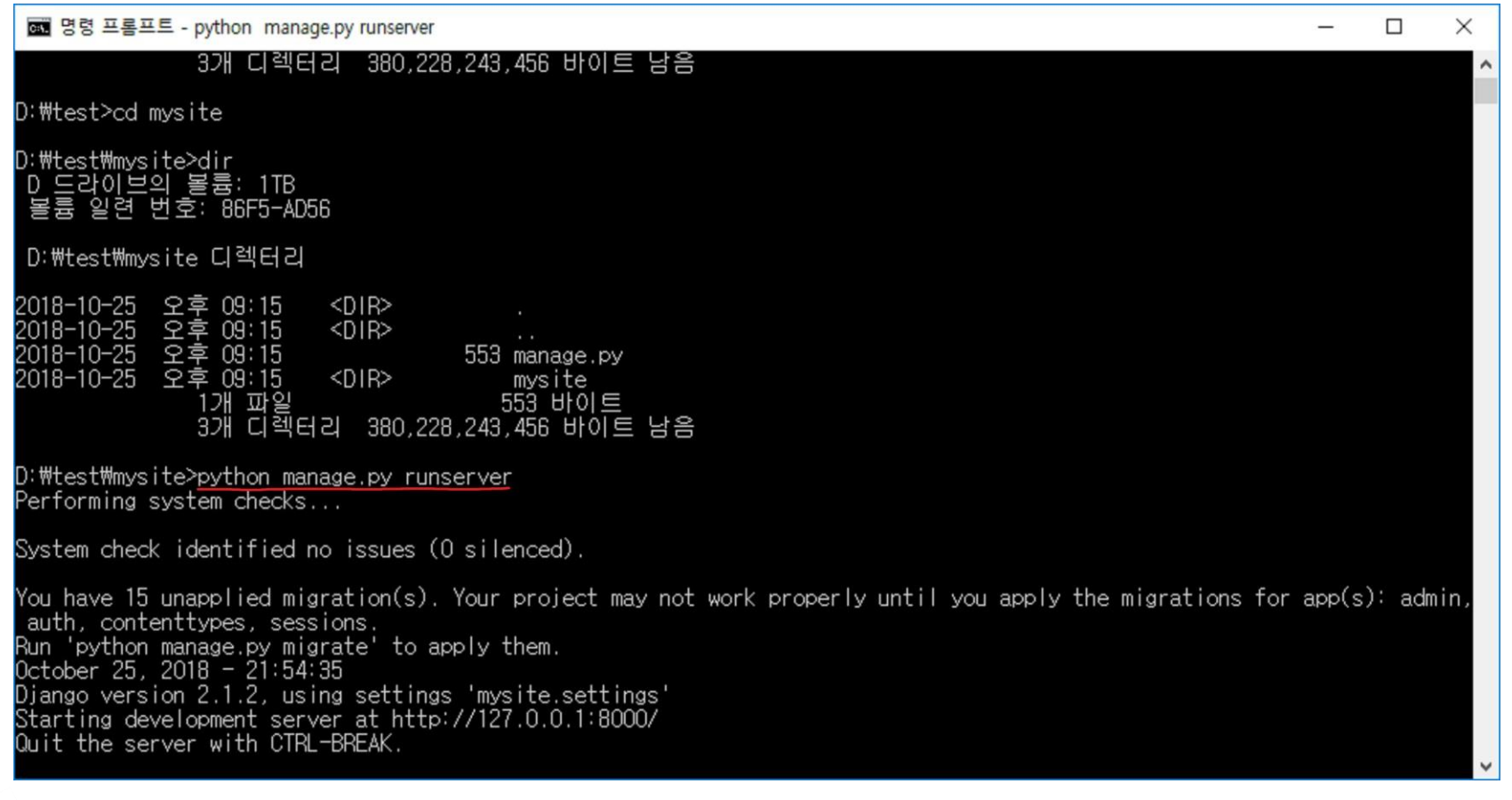

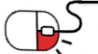

- **6.1.3 django 서버접속(Windows)**
- 주소창에 127.0.0.1:8000 또는 localhost:8000 입력
- 화면이 나오면 성공

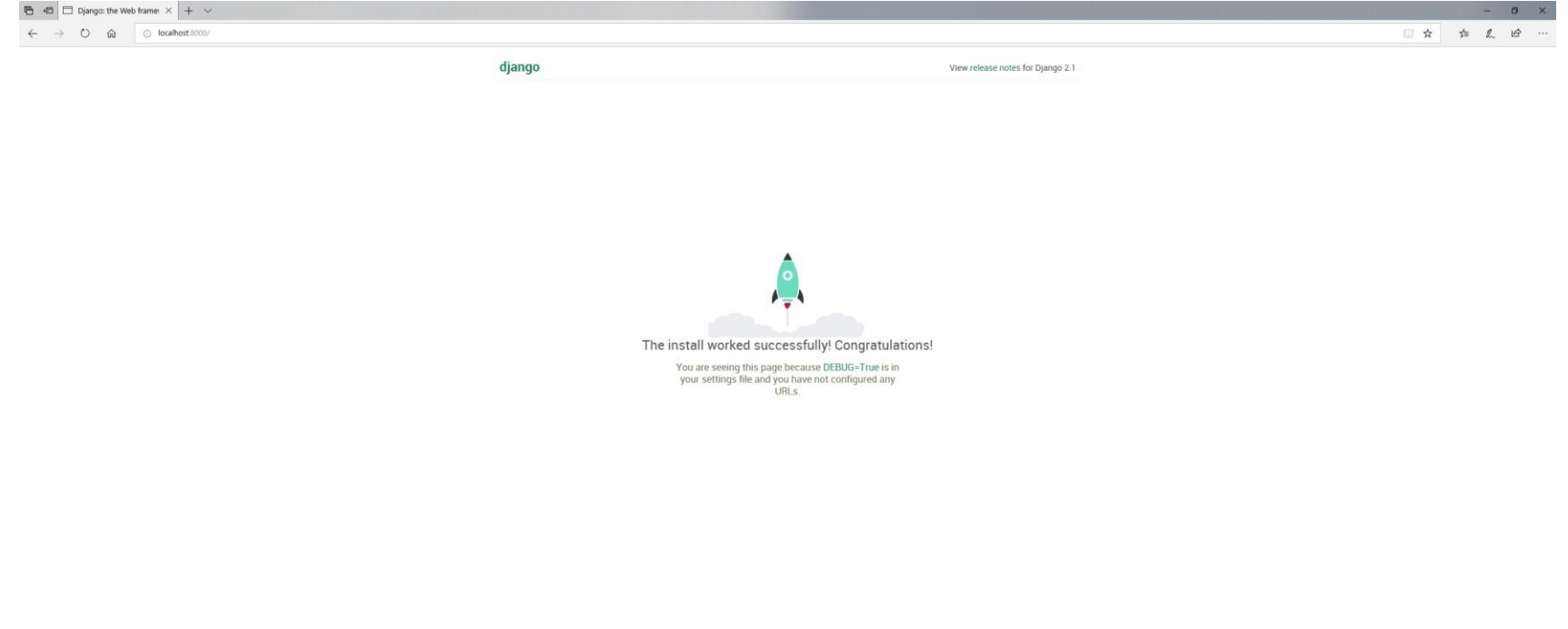

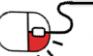

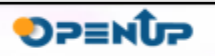

**6.1.4 django 서버중단하기(Windows)**

- Cmd에서 접속했던 로그 확인 가능
- 이 상태에서는 서버가 계속 구동 되어있기 때문에 다른 작업 불가
- 서버를 다시 시작하고 싶거나 다른 작업을 계속하고 싶으면 실행중인 서버를 종료 해야함
- 이 때 Ctrl + c 키를 누르면 됨

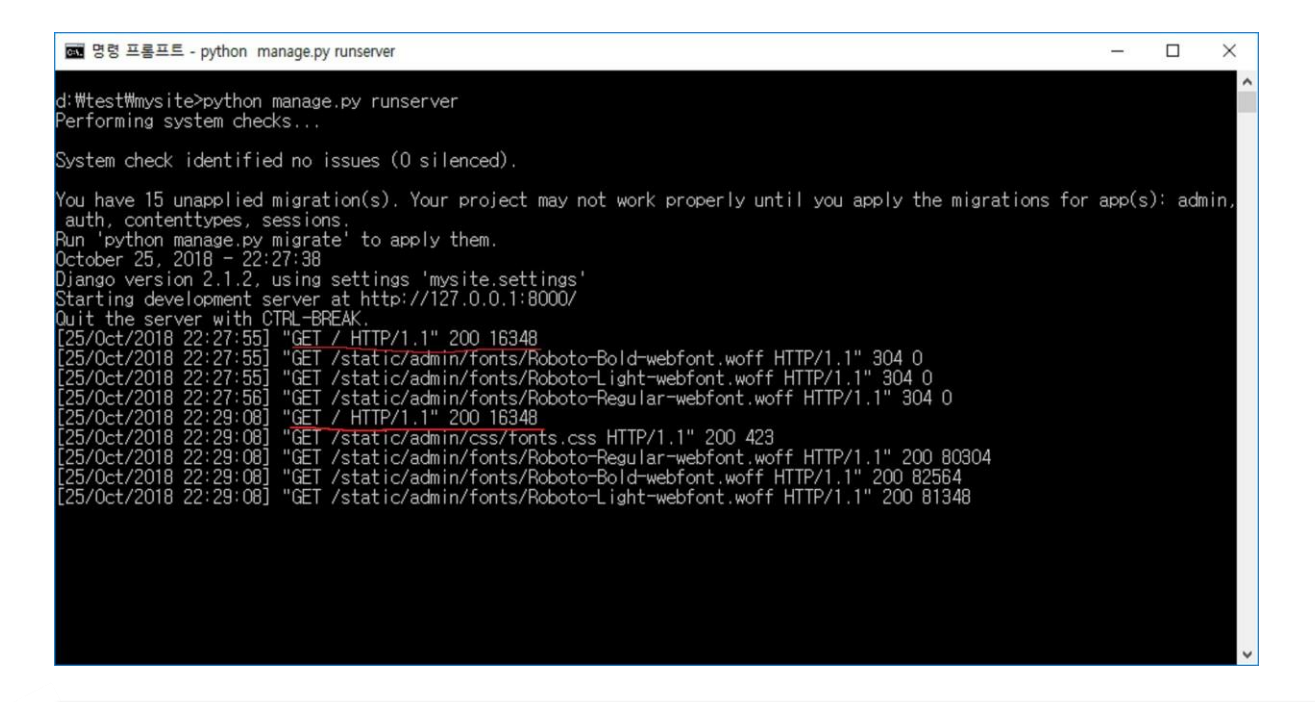

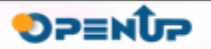

#### **6.2.1 app 만들기**

django

**DPENUP** 

- cmd에서 > python manage.py startapp <앱이름> (Windows)
- 터미널에서 \$ python3 manage.py startapp <앱이름> (Mac / Linux)
- <앱이름> 이라는 앱을 만들라는 명령임
- Hi 라는 폴더가 mysite 라는 프로젝트 안에 생성됨
- 프로젝트명과 같은 이름을 가진 폴더는 프로젝트의 기본 설정을 담고 있음

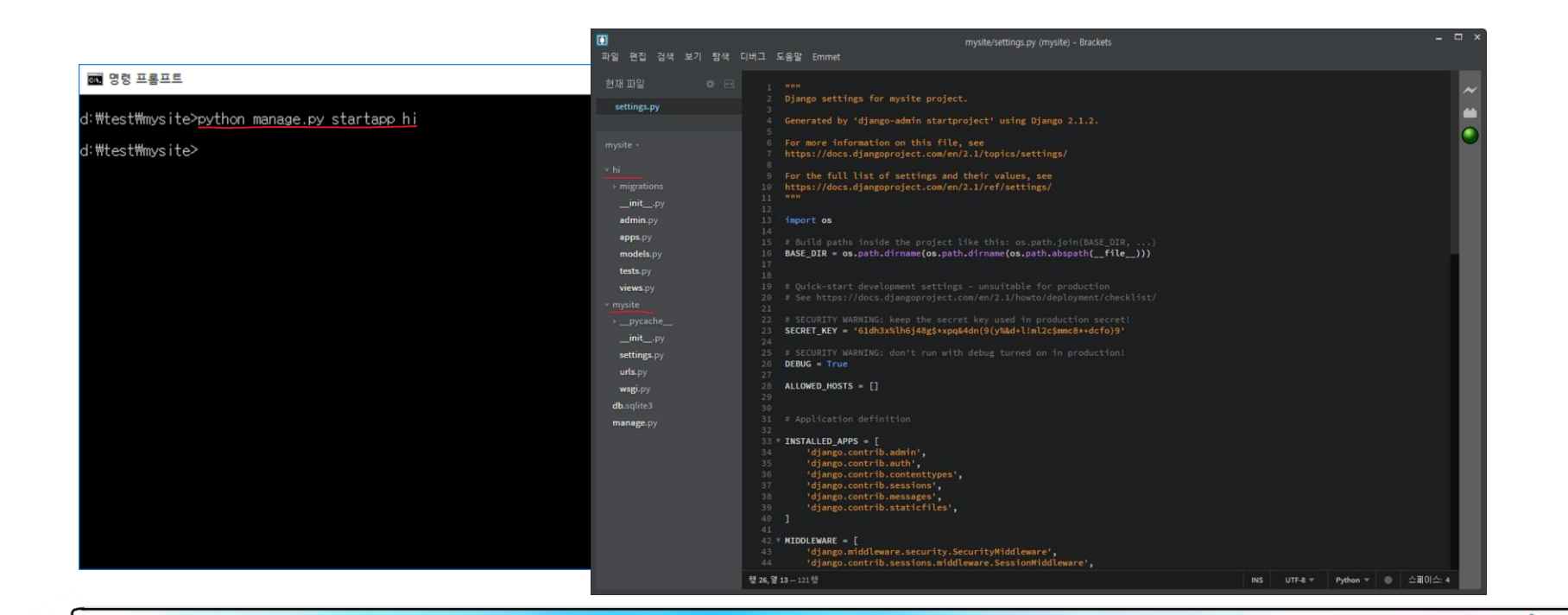

- 25 -

**6.2.2 Hello World를 출력하는 index 함수만들기**

- hi views.py 로 이동한뒤 from django.http import HttpResponse 추가
	- def index(request):
	- return HttpResponse("Hello World")
- index 함수 추가

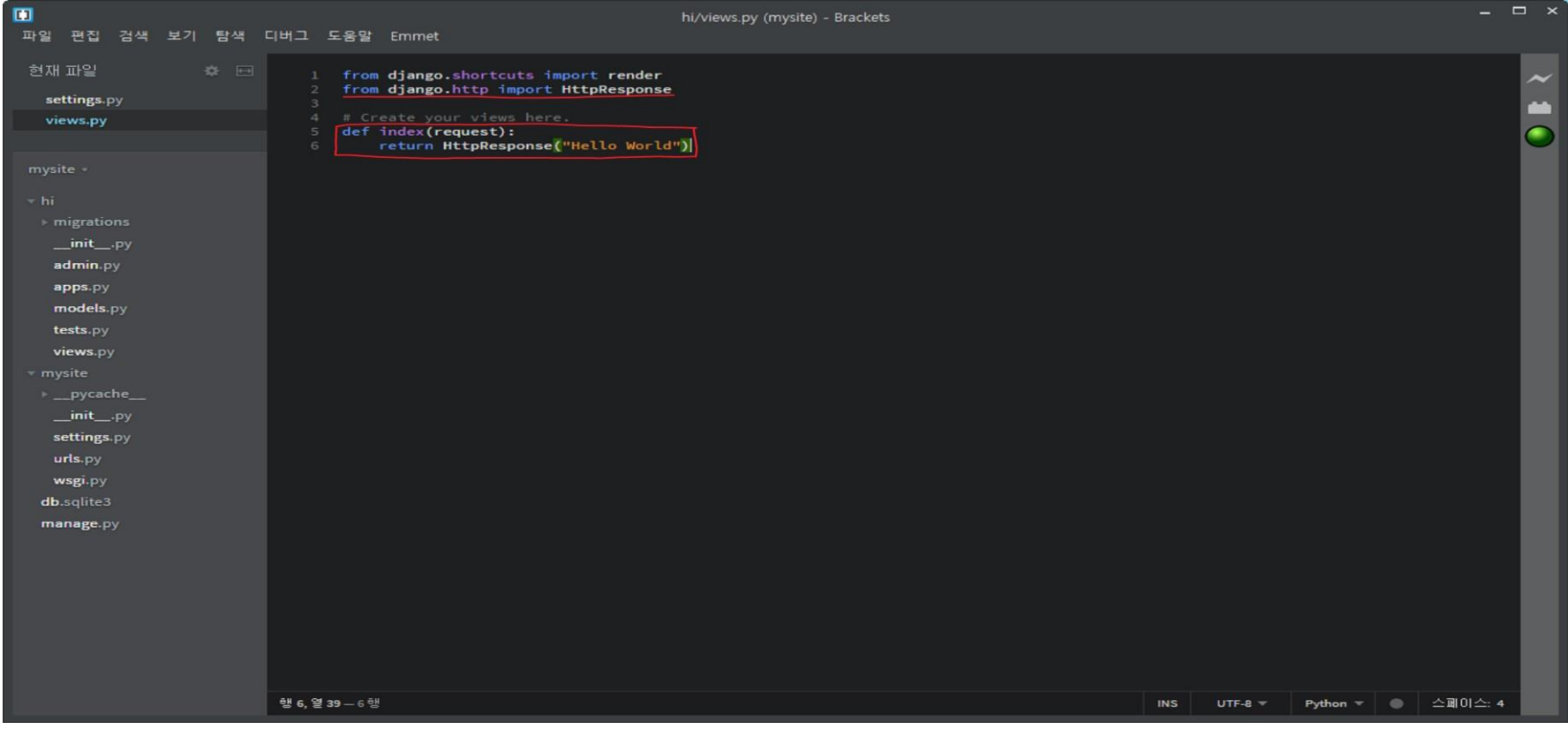

django

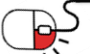

**6.2.3 앱에 접근할 조건을 지정하는 함수만들기**

- mysite mysite urls.py 이동
- path 뒤에 include 추가
- path('', include('hi.urls')) 추가

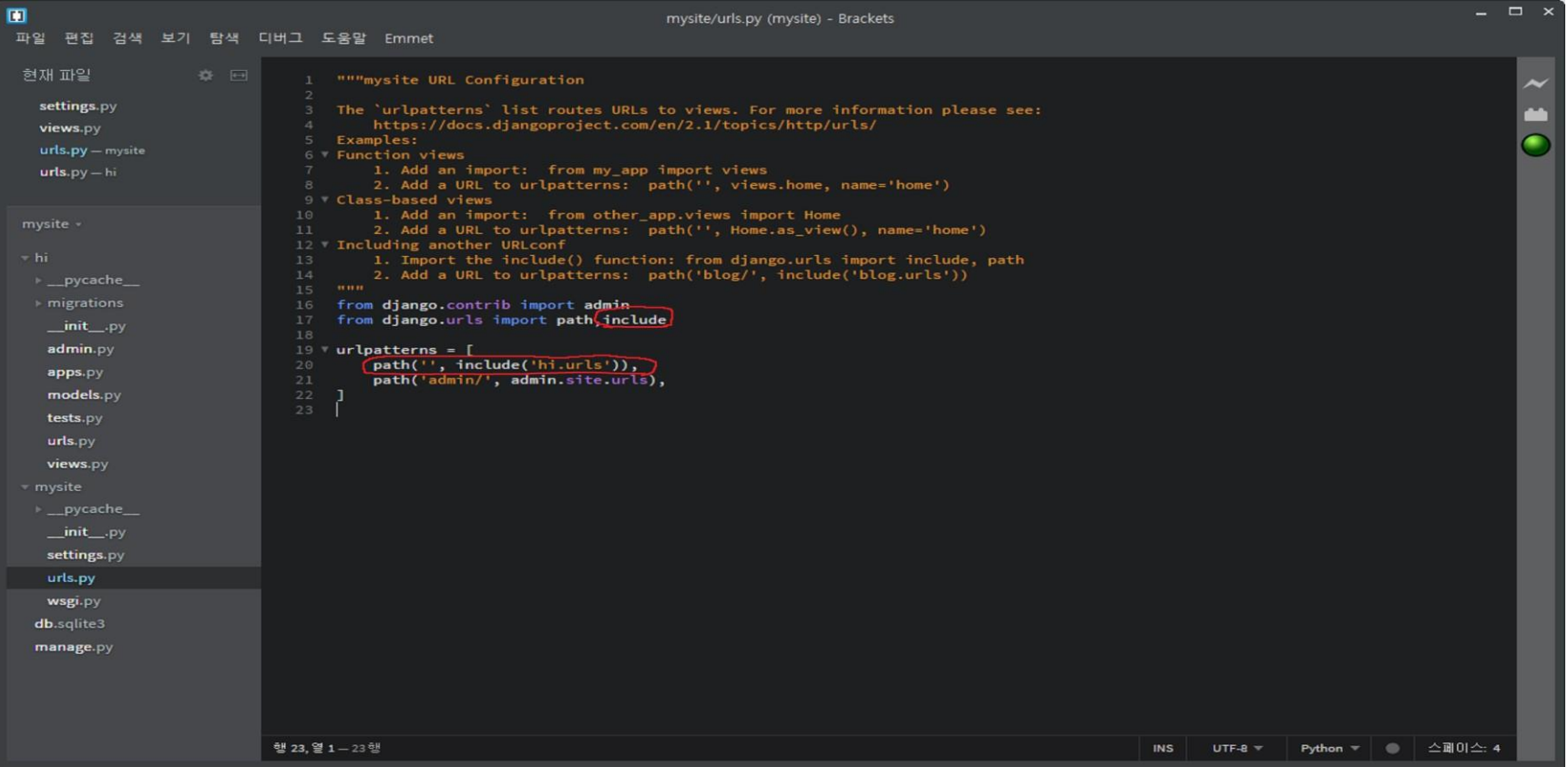

django

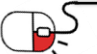

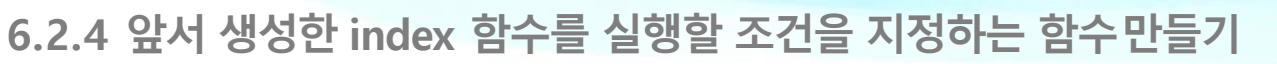

- hi 안에 urls.py 라는 파일 생성
	- From Django.urls import path
	- From . Import views
	- Urlpatterns =  $[$  path $(' ' , views.index), ]$
- 내용 추가

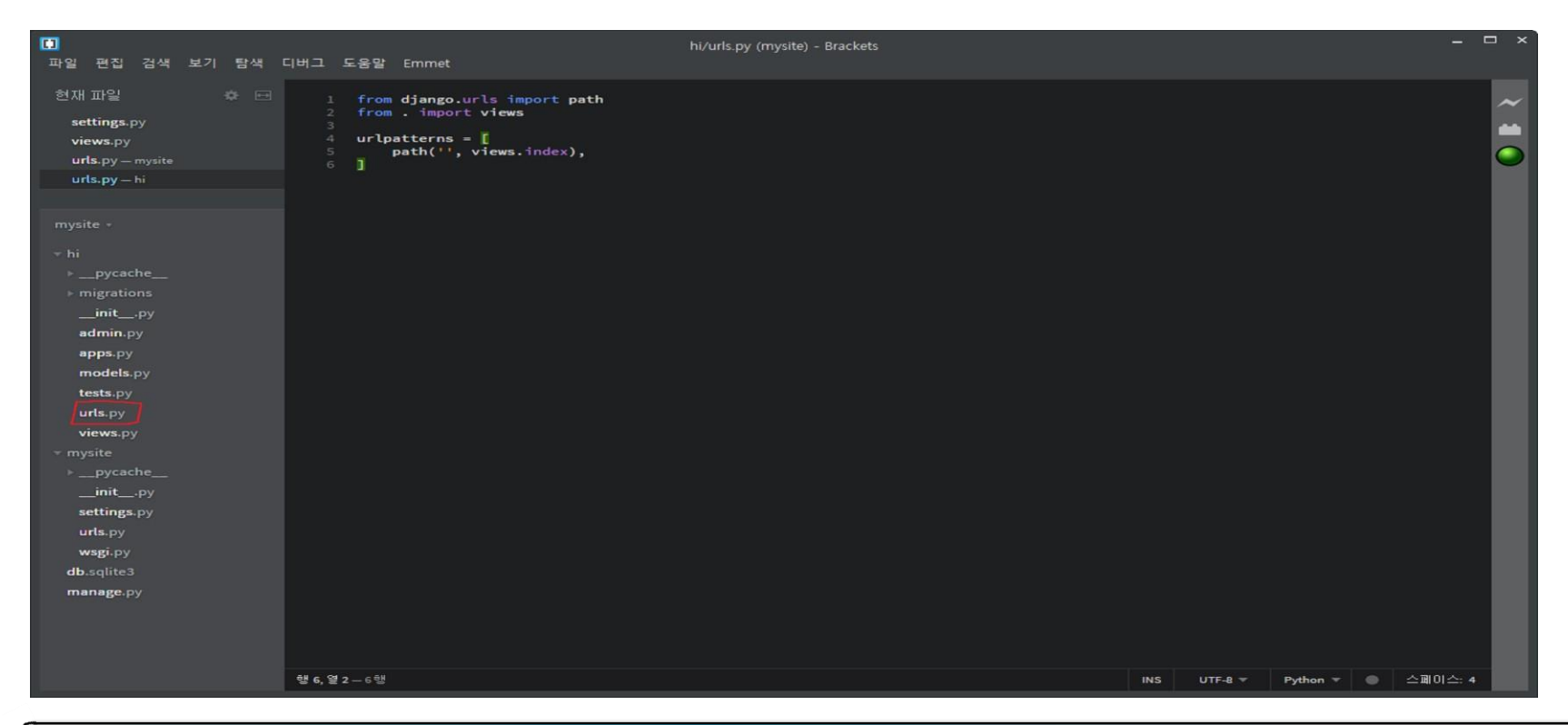

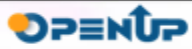

P5

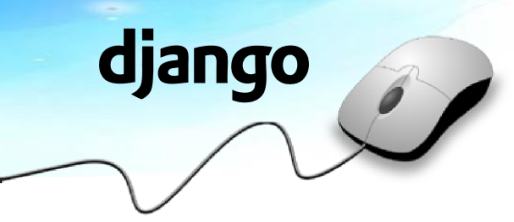

- **6.2.5 Hello World확인하기**
- localhost:8000 에 접속하면 Hello World 확인 가능

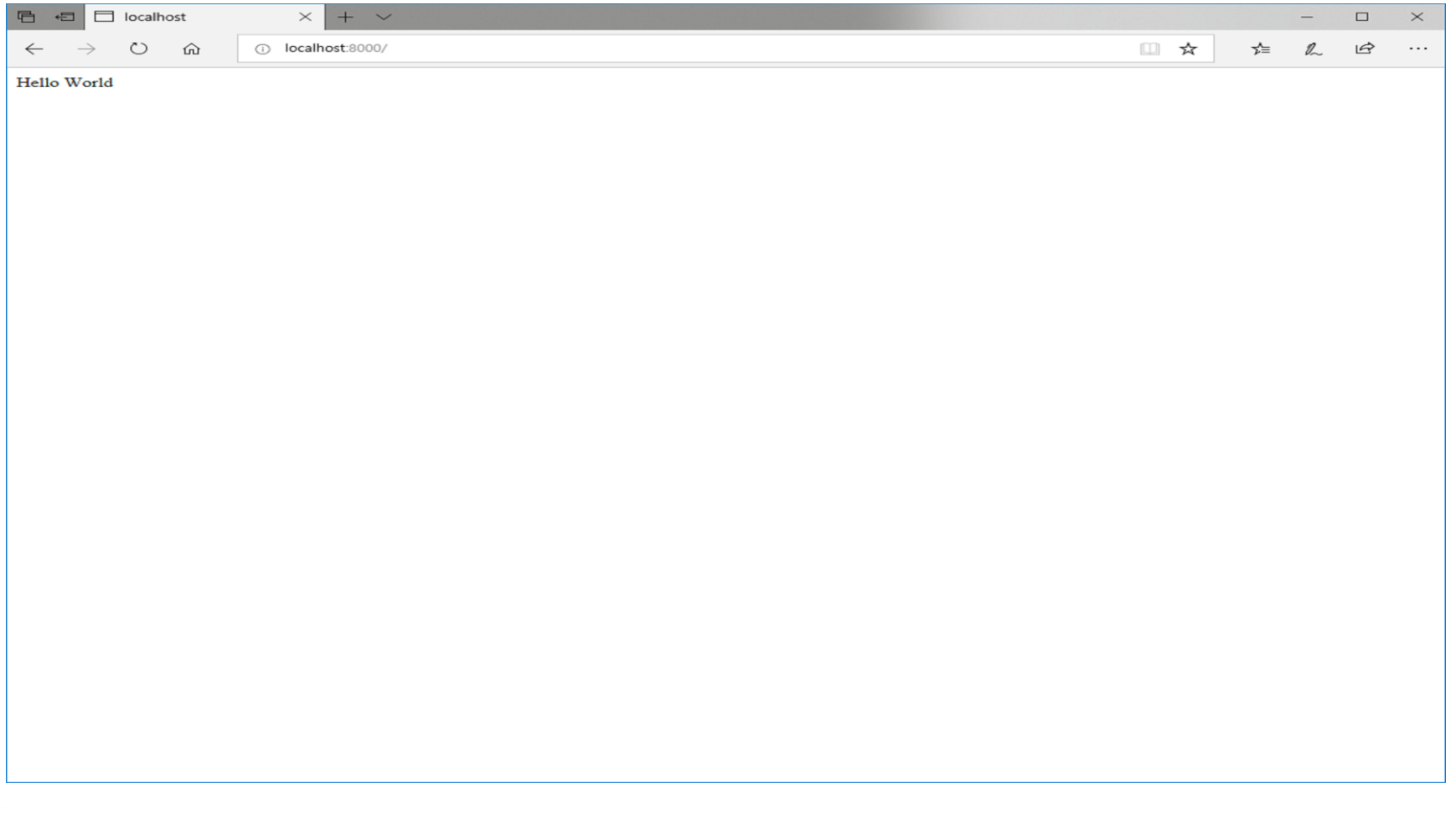

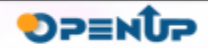

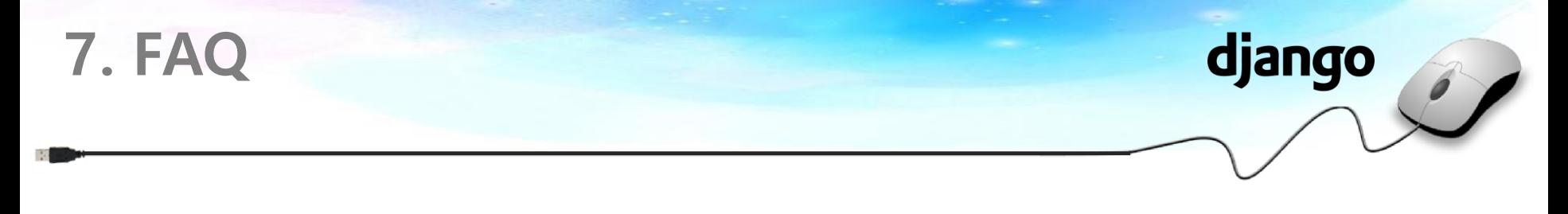

#### **Q 왜 CentOS 에서는 \$ python3manage.py runserver python3라고 하나요?**

**A** CentOS 를 기본적으로 설치하면 python2 가 설치되어 있습니다. Python3를 설치하여도 기본설정은 python2로 되어있기때문에 숫자를 붙여주는것입니다.

#### **Q 그렇다면 기본 설정을 python3 로 바꾸면 안 되나요?**

**A** 그렇게 하였을 경우 yum 실행 시 에러가 발생하므로 다시 되돌려야하는 경우가 생깁니다.

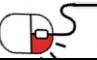

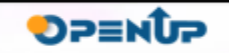

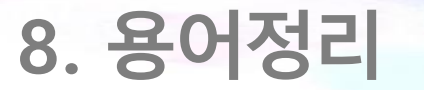

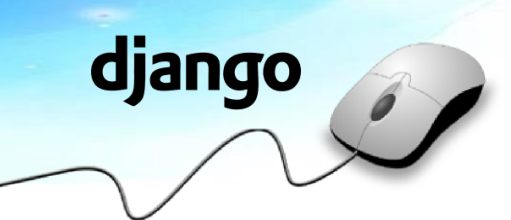

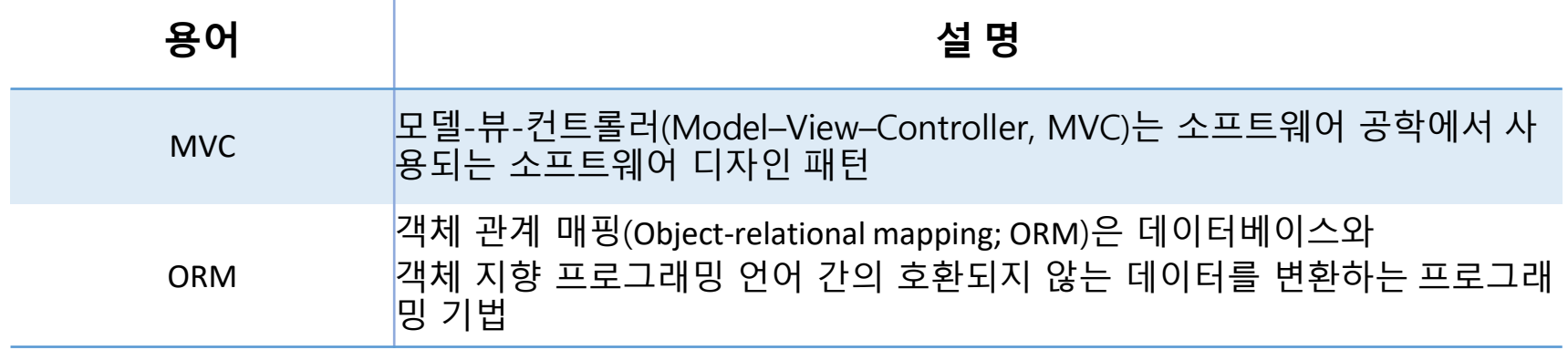

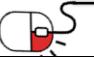

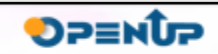

#### **Open Source Software Installation & Application Guide**

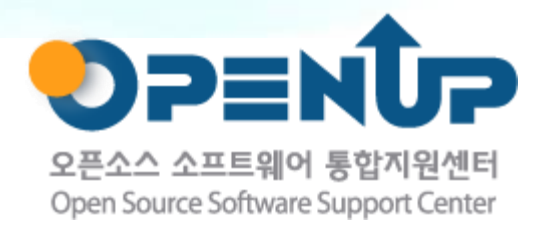

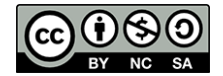

이 저작물은 크리에이티브커먼즈[저작자표시–비영리–동일조건 변경허락 2.0 대한민국라이선스]에따라 이용하실 수 있습니다.